# **QUICK REFERENCE GUIDE**

## Tableau Forensic T35u/T35u-RW SATA/IDE Bridge

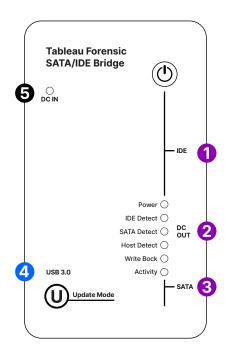

#### **GETTING STARTED**

### Confirm that the bridge is off before beginning.

- 1. Connect either an IDE source drive 1, or a SATA source drive 2 3 to the right side of T35u/T35u-RW
- 2. Connect the bridge to the host computer using the host USB port 4
- 3. Connect the power supply to the bridge's DC In §
- 4. Press the power button (1) and begin operation

Before you remove the connected SATA/IDE drive or power down the T35u/T35u-RW, safely eject or unmount the drive on your host computer.

### **CONNECTION RECOMMENDATIONS**

| For SATA Drive          | Use a Tableau SATA Drive Power cable (TC5-8-R2)<br>& SATA Data cable (TC3-8) |
|-------------------------|------------------------------------------------------------------------------|
| For IDE Drive           | Use a Tableau IDE Drive cable (TC2-8-R2) & IDE Data cable (TC6-8)            |
| For the Host Connection | Use a Tableau USB 3.0 cable (TC-USB3)                                        |
| For Power (DC In)       | Use a Tableau power supply (TP7 or TP2)                                      |

### **DIP SWITCH SETTINGS**

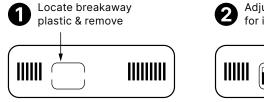

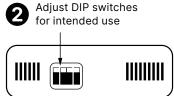

| SWITCH 1 | ON = Read/Write △<br>OFF = Read-Only                |
|----------|-----------------------------------------------------|
|          | Off - Nead Offiy                                    |
| SWITCH 2 | ON = Hide Write Protect OFF = Report Write Protect  |
| SWITCH 3 | ON = Hide Write Errors<br>OFF = Report Write Errors |
| SWITCH 4 | No Function                                         |

<sup>\*</sup> Default setting is OFF for all switches

# **opentext**<sup>™</sup>

### **DEDICATED READ/WRITE OPERATION**

T35u-RW is identical to T35u, except that T35u-RW is pre-configured for read/write operations. The yellow-case highlights the fact that it is a read/write device to help eliminate the potential for misuse during forensic investigations.

#### FIRMWARE UPDATES

**Update Mode Button** – To place T35u/T35u-RW into firmware update mode, hold the update button down when powering on the device.

Free firmware updates are provided for Tableau Forensic products on a regular basis through the Tableau Firmware Update (TFU) utility. Reference the Tableau Download Center webpage for more information:

opentext.com/products/tableau-download-center

### **SUPPORT**

For Tableau Forensic product support: opentext.com/support/security-encase-tableau

### **ABOUT OPENTEXT**

OpenText, The Information Company, enables organizations to gain insight through market leading information management solutions, on-premises or in the cloud. For more information about OpenText (NASDAQ: OTEX, TSX: OTEX) visit: opentext.com.

### **CONNECT WITH US:**

- OpenText CEO Mark Barrenechea's blog
- Twitter | LinkedIn